## **Datenbanken Wie lege ich eine Datenbank an?**

## **Login in Confixx**

Loggen Sie sich in Ihren [Kundenbereich](https://www.netclusive.de/login) ein.

Wählen Sie im linken Navigationsmenü **Konfiguration** aus.

Klicken Sie nun in der Zeile **Link zu Confixx** auf den entsprechenden Link.

Tragen Sie nun Ihre Accountdaten (nc\*\*\*) und das dazugehörige Passwort ein.

Diese Daten entnehmen Sie bitte der Freischaltungs-E-Mail. Sollten Sie die Daten nicht mehr vorliegen haben, wenden Sie sich per [Kontaktformular](https://www.netclusive.de/kontakt) an den Support.

## **Datenbank anlegen**

Nachdem Sie sich erfolgreich in Confixx einloggt haben, klicken Sie in der linken Navigation auf **Datenbanken**

Wählen SIe nun den Punkt **MySQL** aus.

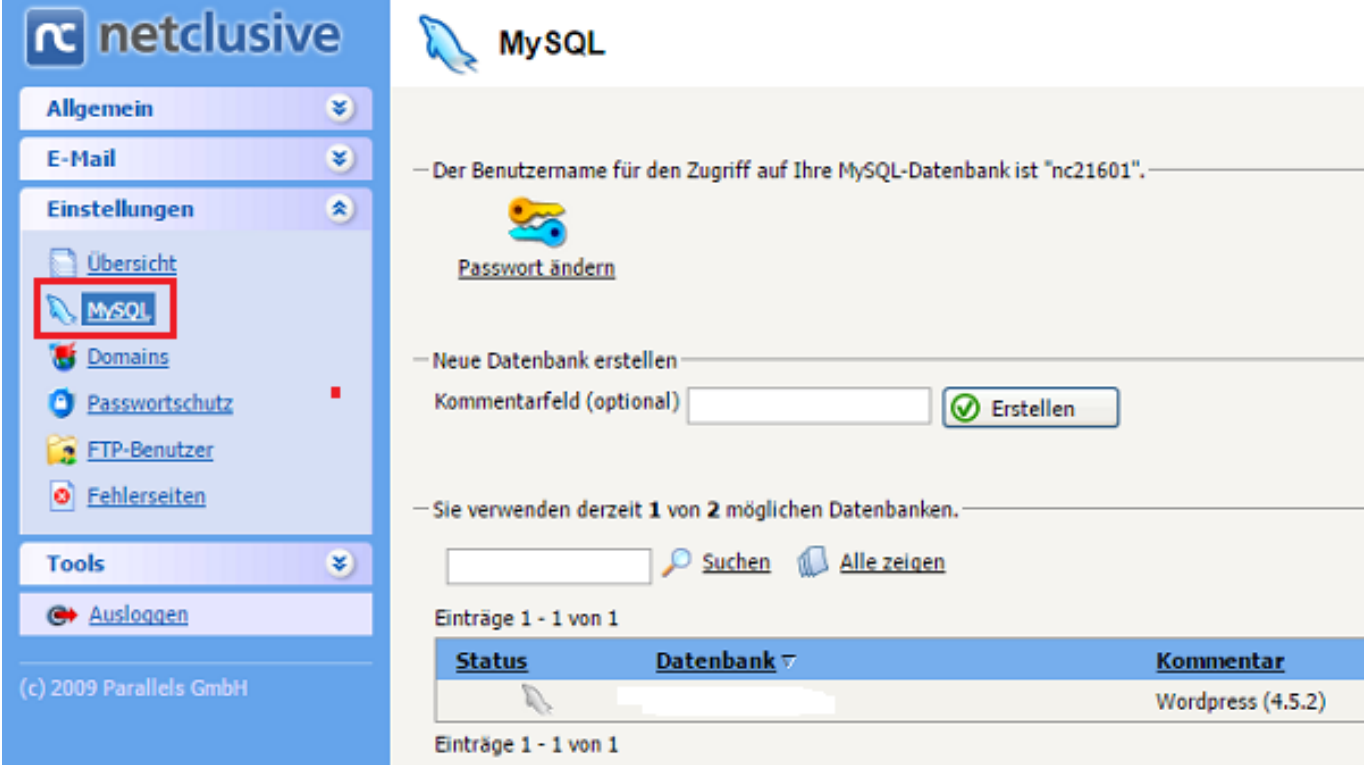

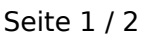

**(c) 2021 netclusive GmbH <support@netclusive.de> | 29.09.2021**

[URL: https://www.netclusive.de/faq/content/28/59/de/wie-lege-ich-eine-datenbank-an.html](https://www.netclusive.de/faq/content/28/59/de/wie-lege-ich-eine-datenbank-an.html)

## **Datenbanken**

Sofern Sie die Anzahl der maximal zugewiesenen Datenbanken noch nicht erreicht haben, können Sie nun eine neue Datenbank anlegen. Tragen Sie hierzu (optional) ein internen Kommentar ein.

Klicken Sie nun auf **Erstellen,** um eine neue Datenbank anzulegen.

In dieser Ausgabe erhalten Sie alle nötigen Daten, um auf die Datenbank zugreifen zu können.

Diese werden in folgender Reihenfolge ausgegeben:

- 1. Datenbankname
- 2. Datenbankuser
- 3. Datenbankhost
- 4. Datenbankpasswort

Beachten Sie, dass der angezeigte Datenbankhost für Ihre Datenbankapplikationen verwendet werden muss, da eine Verbindung bei dem meist auf **localhost** eingestellten Wert nicht möglich ist.

Des Weiteren gilt das Datenbankpasswort für **alle** angelegten Datenbanken (sofern im Tarif möglich). Besteht also bereits eine genutzte Datenbank, darf das Passwort nicht über die Schaltfläche "Passwort ändern" abgeändert werden, da die Konfiguration Ihrer bereits genutzten Datenbankapplikation noch das alte Passwort beinhaltet. Diese muss dann entsprechend von Ihnen abgeändert werden.

Ein Anlegen weiterer Datenbankbenutzer ist nicht möglich, da die Datenbankverwaltung von Confixx übernommen wird.

Sofern Sie von einer externen Quelle (z. B. von einem anderen Server) auf die Datenbank zugreifen möchten, ist es notwenig, dass die externe Datenbankfreigabe durch den Support freigeschaltet wird. Wenden Sie sich in diesem Fall per [Kontaktformular](https://www.netclusive.de/kontakt) an den Support.

Eindeutige ID: #1058 Verfasser: Patrick Schneider Letzte Änderung: 2021-01-18 11:17